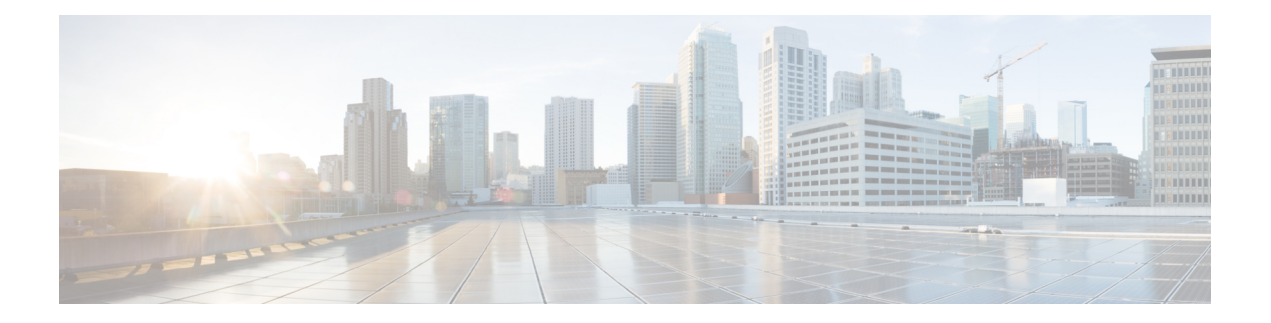

# **FQDN ACL** の設定

このドキュメントでは、完全修飾ドメイン名 (FODN) を使用したアクセスコントロールリス ト(ACL )を設定する方法について説明します。FQDN ACL 機能を設定することによって、 ドメイン名システム(DNS)に基づいて、ワイヤレスセッションに ACL を設定および適用す ることができます。ドメイン名を IP アドレスに解決されます。IP アドレスは、DNS 応答の一 部としてクライアントに提供され、FQDN は、IP アドレスに基づいて、ACL にマッピングさ れます。

- FQDN ACL の設定に関する制約事項 (1 ページ)
- FQDN ACL の設定に関する情報 (1 ページ)
- FQDN ACL の設定方法 (2 ページ)
- FQDN ACL のモニタリング (4 ページ)
- FQDN ACL の設定例 (4 ページ)
- FQDN ACL の設定に関するその他の参考資料 (5 ページ)
- FQDN ACL の設定に関する機能情報 (6 ページ)

## **FQDN ACL** の設定に関する制約事項

FQDN ACL 機能の設定は、IPv4 ワイヤレス セッションでのみサポートされます。

## **FQDN ACL** の設定に関する情報

### **FQDN ACL** の設定

アクセスコントロールリスト(ACL)が、完全修飾ドメイン名(FQDN)を使用して設定され ている場合、宛先ドメイン名に基づいて ACL を適用できます。宛先のドメイン名はその後、 DNS 応答の一部としてクライアントに提供される IP アドレスに解決されます。

ゲスト ユーザーは、FQDN ACL 名で構成されるパラメータ マップでネットワーク認証を使用 してログインできます。

FQDN ACL を設定する前に、次の作業を実行してください。

- IP アクセス リストを設定します。
- IP ドメイン名のリストを設定します。
- ドメイン名と FQDN ACL をマッピングします。

コントローラに **fqdn-acl-name** AAA 属性を送信するように RADIUS サーバーを設定して、ア クセス リストを特定のドメインに適用できます。オペレーティング システムは、パススルー ドメイン リストとそのマッピングを確認し、FQDN を許可します。FQDN ACL により、クラ イアントは認証なしで設定されたドメインのみにアクセスできます。

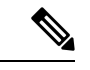

デフォルトでは、IPアクセスリスト名は、パススルードメイン名と同じ名前で設定されます。 デフォルト名を上書きするために、グローバルコンフィギュレーションモードで**access-session passthrou-access-group** *access-group-name* **passthrou-domain-list** *domain-list-name* コマンドを使 用できます。 (注)

### **FQDN ACL** の設定方法

### **IP** アクセス リストの設定

#### 手順の概要

- **1. ip access-list extended** *name*
- **2. permit ip any any**

#### 手順の詳細

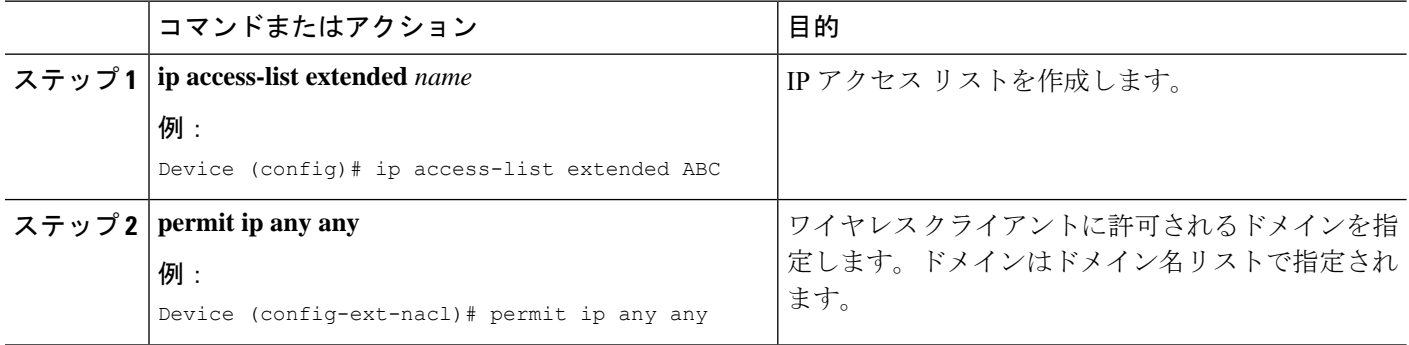

### ドメイン名リストの設定

アクセス ポイントによる DNS スヌーピングが許可されたドメイン名のリストを含むドメイン 名リストを設定できます。DNS ドメイン リスト名の文字列は、拡張アクセス リスト名と一致 している必要があります。

#### 手順の概要

- **1. passthrou-domain-list** *name*
- **2. match** *word*

#### 手順の詳細

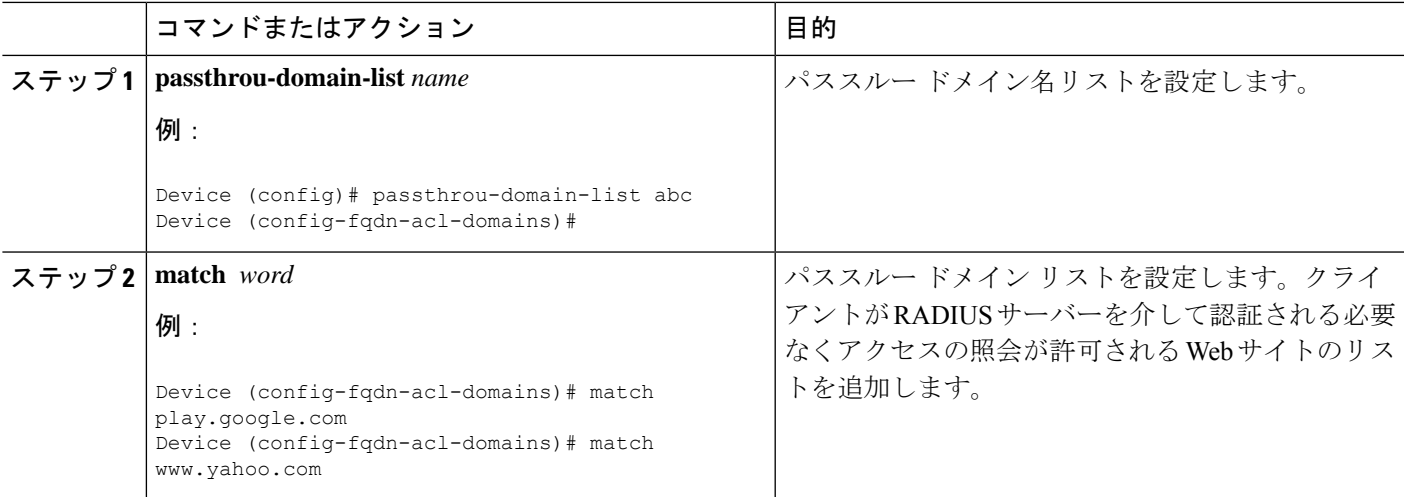

# ドメイン名と **FQDN ACL** のマッピング

### 手順の概要

- **1. access-sessionpassthrou-access-group***access-group-name***passthrou-domain-list** *domain-list-name*
- **2. parameter-map type webauth** *domain-list-name* and **login-auth-bypass fqdn-acl-name** *acl-name* **domain-name** *domain-name*

### 手順の詳細

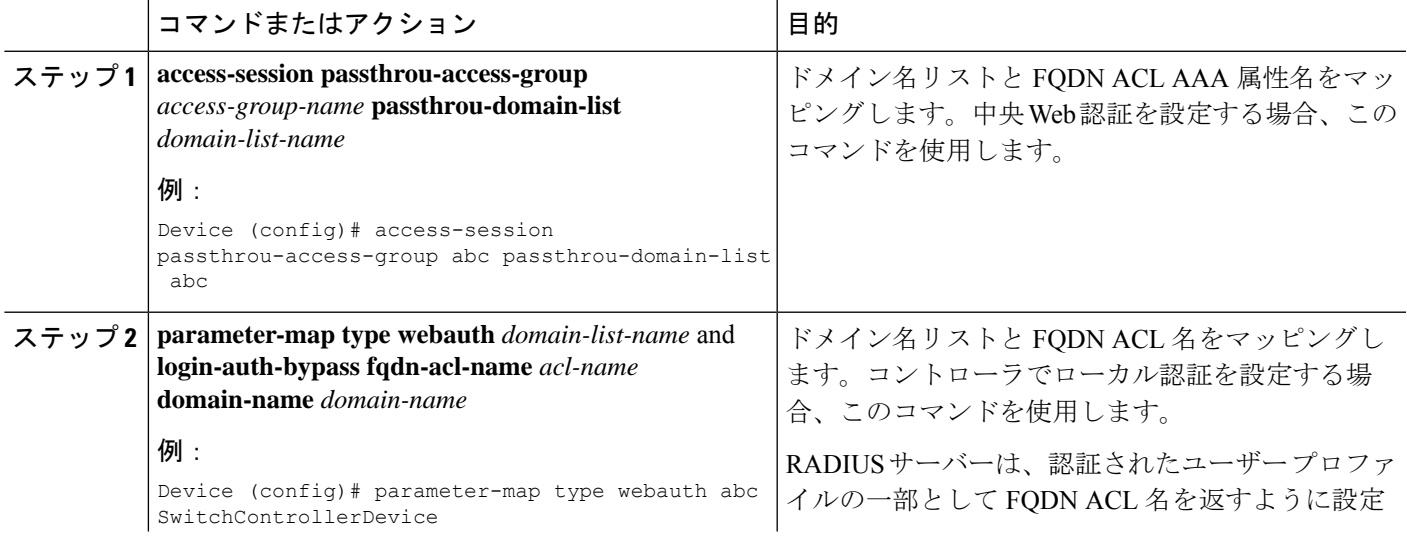

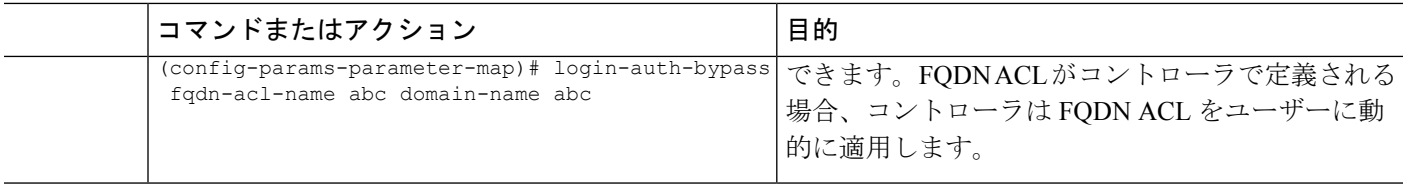

# **FQDN ACL** のモニタリング

次のコマンドを使用して FQDN ACL をモニターできます。

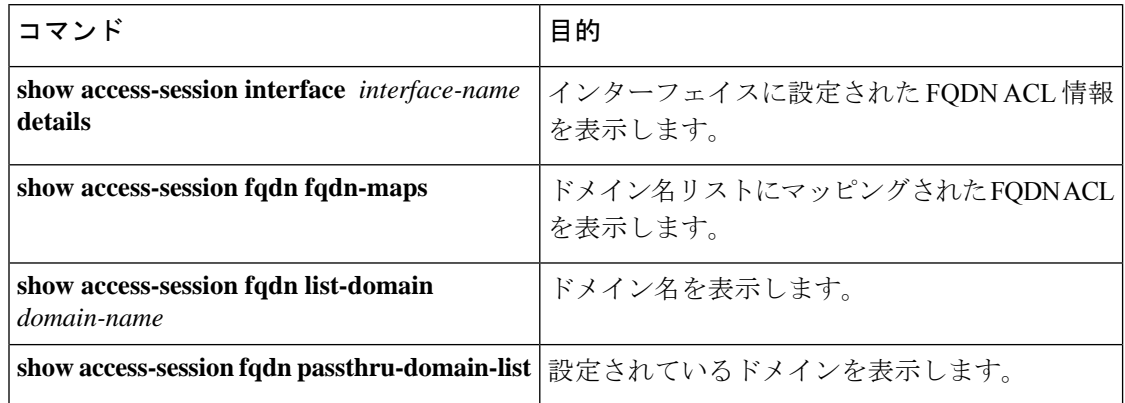

# **FQDN ACL** の設定例

### 例:**FQDN ACL** の設定

次に、IP アクセス リストを作成する例を示します。

```
# config terminal
(config)# ip access-list extended abc
(config-ext-nacl)# permit ip any any
(config-ext-nacl)# end
# show ip access-list abc
```
次に、ドメイン名のリストを設定する例を示します。

```
# config terminal
(config)# passthrou-domain-list abc
(config-fqdn-acl-domains)# match play.google.com
(config-fqdn-acl-domains)# end
# show access-session fqdn fqdn-maps
```
次に、中央集中型 Web 認証を使用してドメイン名と FQDN ACL をマッピングする例を示しま す。

# **config terminal**

(config)# **access-session passthrou-access-group abc passthrou-domain-list abc** (config)# **end** # **show access-session interface vlan 20** 次に、ローカル認証を使用してドメイン名と FQDN ACL をマッピングする例を示します。

```
# config terminal
(config)# parameter-map type webauth abc
(config-params-parameter-map)# login-auth-bypass fqdn-acl-name abc domain-name abc
(config-params-parameter-map)# end
# show access-session fqdn fqdn-maps
```
# **FQDN ACL** の設定に関するその他の参考資料

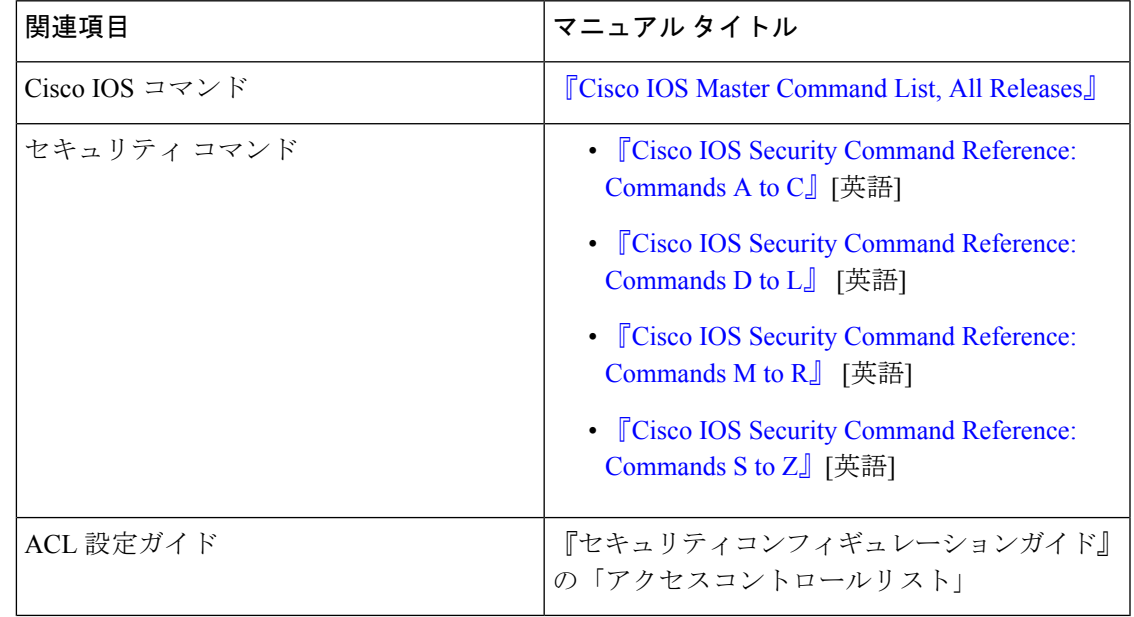

関連資料

### シスコのテクニカル サポート

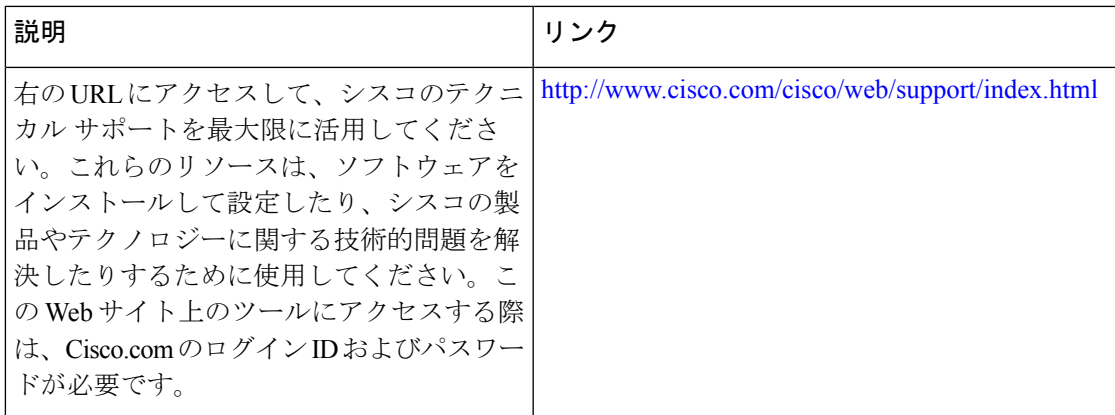

## **FQDN ACL** の設定に関する機能情報

次の表に、このモジュールで説明した機能に関するリリース情報を示します。この表は、ソフ トウェア リリース トレインで各機能のサポートが導入されたときのソフトウェア リリースだ けを示しています。その機能は、特に断りがない限り、それ以降の一連のソフトウェアリリー スでもサポートされます。

プラットフォームのサポートおよびシスコソフトウェアイメージのサポートに関する情報を検 索するには、Cisco Feature Navigator を使用します。Cisco Feature Navigator にアクセスするに は、[www.cisco.com/go/cfn](http://www.cisco.com/go/cfn) に移動します。Cisco.com のアカウントは必要ありません。

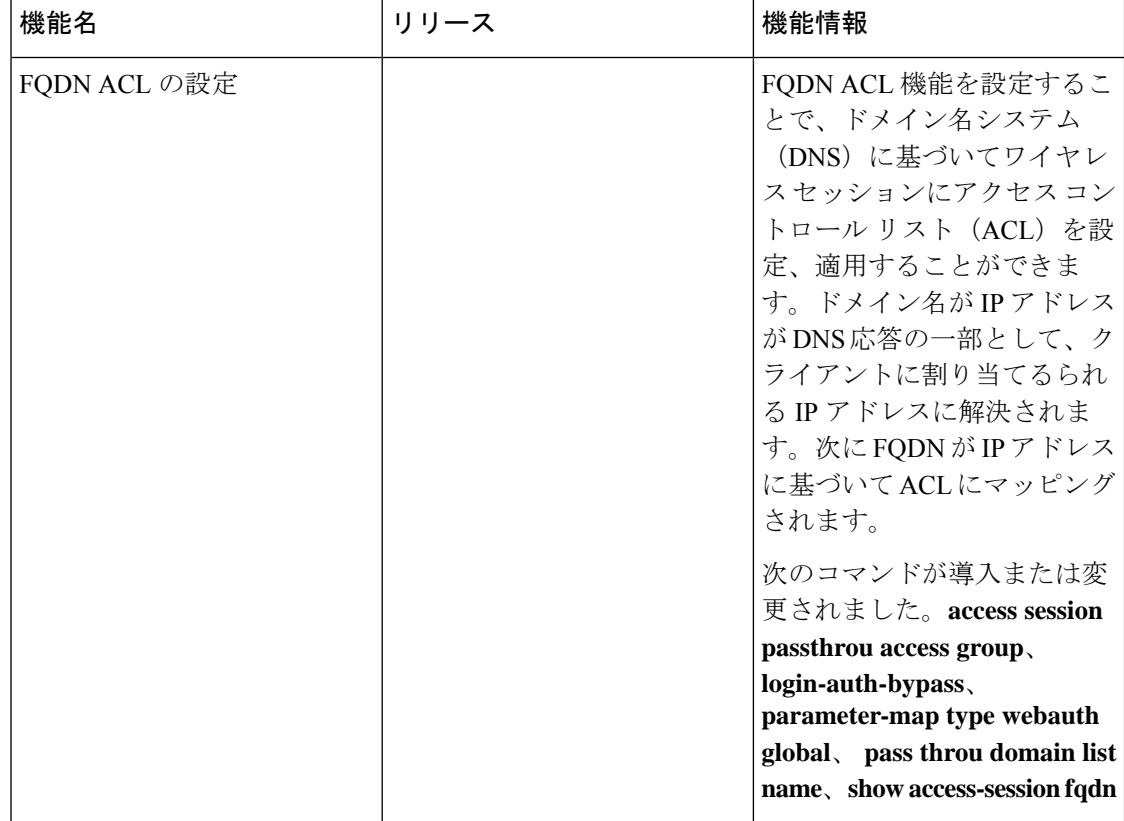

#### 表 **<sup>1</sup> : FQDN ACL** の設定に関する機能情報

翻訳について

このドキュメントは、米国シスコ発行ドキュメントの参考和訳です。リンク情報につきましては 、日本語版掲載時点で、英語版にアップデートがあり、リンク先のページが移動/変更されている 場合がありますことをご了承ください。あくまでも参考和訳となりますので、正式な内容につい ては米国サイトのドキュメントを参照ください。